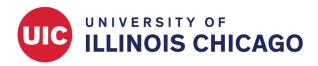

## e-Consent

**CCTS Biostatistics Core** 

September 2023

The e-Consent framework in REDCap is a module that helps you obtain participant consent electronically with a REDCap survey.

## **Before You Start**

IRB approval must be obtained before using REDCap e-Consent. Get IRB approval after reviewing the regulatory component. If you need any regulatory support related to the e-Consent process, submit a service request to CCTS: https://research-ally.ccts.uic.edu/

Before setting up e-Consent, consider whether you will start from a blank project or from an e-Consent template.

- Option A. If your consent document has already been finalized and approved by the IRB, you may want to start from a blank project.
- Option B. If you want to create a new REDCap project and draft your consent document based on a REDCap template, create a new project based on the e-Consent template included in the CCTS REDCap application. This template includes sample language and instructions, so substantial customization will be required.
- Option C. If you want to add the e-Consent template to an existing project, create a new project based on the e-Consent template. Then download the e-Consent instrument as a zip file and upload it to the existing project in the Online Designer.

## **Create Your REDCap Project**

#### **Option A. Build Your Consent Form from Scratch**

Log into REDCap and find the "New Project" tab in the top menu. Add your project title and select "Research" as the purpose. Enter information about the PI, project type, and IRB number, as applicable.

If you want to start with a blank project and your IRB-approved consent form, select "Create an empty project (blank slate)" (Figure 1). Then create a new instrument in the Online Designer and add the appropriate fields from your consent form. See below for more information.

|                  | New Project 🛿 Help & FAQ                                                                           | 🗄 Training Videos 🛛 Send-lt 📪 Messenger 🌣 Control Center                                                                                                    | ⊖ My Profile 🕞 Log out |
|------------------|----------------------------------------------------------------------------------------------------|----------------------------------------------------------------------------------------------------|------------------------|
| + Cre            | eate a new REDCap Proje                                                                            | ct                                                                                                    |                        |
|                  | y begin the creation of a new RED<br>at the bottom.                                                | Cap project on your own by completing the form below and clicking the Create Project                                                                                               |                        |
| Project          |                                                                                                    | e displayed on project webpage                                                                                                    |                        |
|                  | e of this project: Sel                                                                             | ect One T                                                                                                    |                        |
| Assign<br>Folder | project to a Project                                                                               |                                                                                                    |                        |
| Commen           | t notes (optional):<br>ts describing the project's use<br>se that are displayed on the<br>ts page. |                                                                                                    |                        |
|                  | n with a template? Uplo                                                                            | te an empty project (blank slate)<br>ad a REDCap project XML file (CDISC ODM format) 💿<br>a template (choose one below)                                                            |                        |
| 🚖 Ch             | oose a project template (comes p                                                                   | re-filled with fields, forms/surveys, and other settings) + Add templates (Administrators only)                                                                                    |                        |
|                  | • Template title (sorted by title)                                                                 | Template description                                                                                                    |                        |
|                  | Basic Demography                                                                                   | Contains a single data collection instrument to capture basic demographic information.                                                                                             |                        |
|                  | Classic Database                                                                                   | Contains six data entry forms, including forms for demography and baseline data, three<br>monthly data forms, and concludes with a completion data form.                           |                        |
|                  | Longitudinal Database (1 arm)                                                                      | Contains nine data entry forms (beginning with a demography form) for collecting data<br>longitudinally over eight different events.                                               |                        |
|                  | Multiple Surveys (classic)                                                                         | Contains three surveys and a data entry form. Includes a pre-screening survey followed by two follow-up surveys to capture information from the participant, and then a data entry |                        |
|                  | Crea                                                                                               | ate Project Cancel                                                                                                    |                        |

Figure 1: Create a project from scratch

#### Option B. Create a New Project from a Template

Log into REDCap and find the "New Project" tab in the top menu. Add your project title and select "Research" as the purpose. Enter information about the PI, project type, and IRB number, as applicable.

Select "Use a template (choose below)" and then choose the UIC CCTS-provided template called "Biological Consent Template with Additional Elements and HIPAA drop in text" (Figure 2). Then customize the consent form template in the Online Designer. You should edit the default text to include your study-specific language and delete unnecessary paragraphs. See below for more information.

| rojects +                                               | New Project <b>?</b> Help 8                                                               | FAQ 🖪         | Training Videos 🛛 Send-It 📮 Messenger 🌩 Control Center                                                                                                   | My Profile | 🕒 Log ou |
|---------------------------------------------------------|-------------------------------------------------------------------------------------------|---------------|----------------------------------------------------------------------------------------------------|------------|----------|
| Project t                                               |                                                                                           | Title to be o | lisplayed on project webpage                                                                                                    |            |          |
| <b>Purpose of this project:</b><br>How will it be used? |                                                                                           | Selec         | t One 🔻                                                                                                    |            |          |
| Assign p<br>Folder?                                     | roject to a Project                                                                       |               |                                                                                                    |            |          |
| Project r<br>Comments<br>or purpose<br>My Projects      | notes (optional):<br>describing the project's use<br>that are displayed on the<br>s page. |               |                                                                                                    |            |          |
|                                                         |                                                                                           | Upload        | an empty project (blank slate)<br>a REDCap project XML file (CDISC ODM format) ?<br>emplate (choose one below)                                           |            |          |
|                                                         |                                                                                           |               | filled with fields, forms/surveys, and other settings) + Add templates (Administrators only)                                                             |            |          |
| select<br>template                                      | Template title (sorted                                                                    | by title)     | Template description                                                                                                    |            |          |
|                                                         | Basic Demography                                                                          |               | Contains a single data collection instrument to capture basic demographic information.                                                                   |            |          |
| ۲                                                       | Biological Consent Temp<br>Additional Elements and<br>drop in text                        |               | generated on 4/24/20                                                                                                    |            |          |
| •                                                       | Classic Database                                                                          |               | Contains six data entry forms, including forms for demography and baseline data, three<br>monthly data forms, and concludes with a completion data form. |            |          |
|                                                         | Longitudinal Database (                                                                   | 1 arm)        | Contains nine data entry forms (beginning with a demography form) for collecting data                                                                    |            |          |
|                                                         |                                                                                           | Creat         | e Project Cancel                                                                                                    |            |          |
|                                                         |                                                                                           |               | REDCap 9.6.1 - © 2020 Vanderbilt University                                                                                                    |            |          |

Figure 2: Create a project from a template

#### **Option C. Add a Template Form to Your Existing Project**

In some cases, your study may already have a REDCap project containing other data collection forms, such as screening and follow-up surveys. If you want to add the e-Consent template to an existing REDCap project, start by following the Option B instructions above. Then download the consent instrument as a zip file (Figure 3) and upload it to the existing project in the Online Designer (Figure 4).

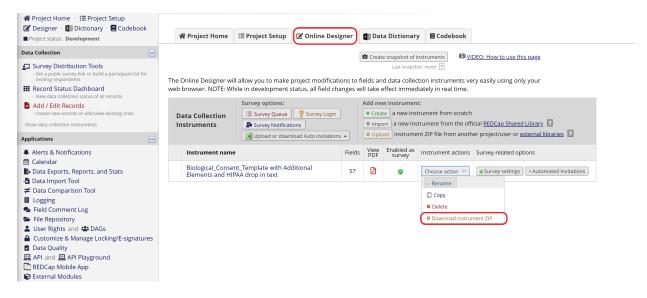

Figure 3: Download a ZIP file of the consent form

🖽 <u>VIDEO: How to use this page</u>

Create snapshot of instruments Last sna

Last snapshot: never ?

The Online Designer will allow you to make project modifications to fields and data collection instruments very NOTE: While in development status, all field changes will take effect immediately in real time.

| Data Collection Instruments            | Form options:        | Sur\    |
|----------------------------------------|----------------------|---------|
| + Create a new instrument from scratch | 🎗 Form Display Logic | ::<br>5 |

Figure 4: Upload the template to the existing project

## **Build or Customize Your Consent Form**

#### **Field Types**

For informational consent form text and study descriptions, you can either:

- Save each page or the entire document as jpg or pdf files and upload them to Descriptive Text fields (up to 10Mb). Use the inline display option to show your images between sections and questions (Figure 5).
- Type or paste your text into Descriptive Text fields or REDCap field labels. Use the Rich Text Editor to edit and format text and add tables (Figure 6)

| Ц ксосар морше Арр                                          |                                                                                                    |                                                                                                    |   |
|-------------------------------------------------------------|----------------------------------------------------------------------------------------------------|----------------------------------------------------------------------------------------------------|---|
| External Modules                                            | Add New Field                                                                                                    |                                                                                                    | × |
| External Modules                                            |                                                                                                    |                                                                                                    |   |
| Tableau Connector Instructions                              | You may add a new project field to this data collection instrument by completing t<br>bottom. When you add a new field, it will be added to the form on this page. For a |                                                                                                    |   |
| Help & Information                                          | you may view the 🖽 <u>Field Types video (4 min)</u> .                                                                                                    |                                                                                                    |   |
| <ul> <li>Help &amp; FAQ</li> <li>Video Tutorials</li> </ul> | Field Type: Descriptive Text (with optional Image/Video/, 🔻                                                                                                    |                                                                                                    |   |
| Suggest a New Feature                                       | Question Number (optional) Displayed only on the survey page                                                                                                    | Variable Name (utilized in logic, calcs, and exports)                                                        |   |
| Sontact REDCap administrator                                | Field Label Use the Rich Text Editor ?                                                                                                    | ONLY letters, numbers, and underscores                                                                       | s |
|                                                             |                                                                                                    | How to use [ 🕴 Smart Variables 📝 Piping                                                                      |   |
|                                                             |                                                                                                    | Optional file attachment, image, audio, or video:                                                            |   |
|                                                             |                                                                                                    | Embed an external video (provide video URL) ?                                                                |   |
|                                                             |                                                                                                    |                                                                                                    |   |
|                                                             |                                                                                                    | e.g. https://youtube.com/watch?v=E1cCuWMupz0,<br>https://vimeo.com/62730281,<br>http://example.com/movie.mp4 |   |
|                                                             |                                                                                                    | Display format of video:   Inline  Inside popup                                                              |   |
|                                                             | Action Tags / Field Annotation (optional)                                                                                                    | - or -                                                                                                    |   |
|                                                             |                                                                                                    |                                                                                                    |   |
|                                                             | Learn about @ Action Tags or using Field Annotation                                                                                                    | Attach an image, file, or embedded audio Outpload file                                                       |   |
|                                                             |                                                                                                    | Display format of attachment on page:                                                                        |   |
|                                                             |                                                                                                    | <ul> <li>Link</li> <li>Inline image</li> </ul>                                                               |   |
|                                                             |                                                                                                    | <ul> <li>Audio file (play in embedded player on page)</li> </ul>                                             |   |
|                                                             |                                                                                                    | Compatibility notice for embedded audio                                                                      |   |
|                                                             |                                                                                                    |                                                                                                    |   |
|                                                             |                                                                                                    |                                                                                                    |   |
|                                                             |                                                                                                    |                                                                                                    |   |
|                                                             |                                                                                                    | Save Cancel                                                                                                  |   |
|                                                             |                                                                                                    |                                                                                                    |   |
|                                                             |                                                                                                    |                                                                                                    |   |

Figure 5: Upload a document or image

🦉 🖙 🐨 😭 🗶 Variable: title University of Illinois at Chicago (UIC) and/or University of Illinois Hospital & Health Sciences System (UI Health) Research Information and Consent [Parental Permission delete if not applicable], and Authorization [delete if not applicable] for Participation in Biomedical Research [Insert Study Title] Principal Investigator/Researcher Name and Title: [Insert name & title] Department and Institution: [Insert department & institution] Address and Contact Information: [Insert address & contact information] **Sponsor:** [required if sponsored; insert sponsor] > Identify what funding agencies (such as NIH, NIMH, etc.) or companies are involved in the study through funding, cooperative research, by providing supplies or equipment, and/or the provision of administrative costs. About this research study You are being asked to participate in a research study. Research studies answer important questions that might help change or improve the way we do things in the future. Taking part in this study is voluntary Your participation in this research study is voluntary. You may choose to not take part in this study or may choose to leave the study at any time. Deciding not to participate, or deciding to leave the study later, will not result in any penalty or loss of benefits to which you are entitled and will not affect your relationship with the University of Illinois Hospital and Health Sciences System (UI Health) and/or University of Illinois at Chicago (UIC).

#### Figure 6: Descriptive text field

For **interactive** fields, use Text, Multiple Choice, Yes-No, and other field types. For example, you can ask for participants' agreement with a Yes-No field or gather e-signatures in a Signature field. Signature fields and image uploads are supported in REDCap.

#### Add New Field

You may add a new project field to this data collection instrument by completing the fields below and clicking the Save form on this page. For an overview of the different field types available, you may view the 🖽 <u>Field Types video (4 min)</u>.

| Field Type: | Select a Type of Field 🗸                                           |  |  |  |  |  |  |
|-------------|--------------------------------------------------------------------|--|--|--|--|--|--|
|             | Select a Type of Field                                             |  |  |  |  |  |  |
|             | Text Box (Short Text, Number, Date/Time,)                          |  |  |  |  |  |  |
|             | Notes Box (Paragraph Text)                                         |  |  |  |  |  |  |
|             | Calculated Field                                                   |  |  |  |  |  |  |
|             | Multiple Choice - Drop-down List (Single Answer)                   |  |  |  |  |  |  |
|             | Multiple Choice - Radio Buttons (Single Answer)                    |  |  |  |  |  |  |
|             | Checkboxes (Multiple Answers)                                      |  |  |  |  |  |  |
|             | Yes - No                                                           |  |  |  |  |  |  |
|             | True - False                                                       |  |  |  |  |  |  |
|             | Signature (draw signature with mouse or finger)                    |  |  |  |  |  |  |
|             | File Upload (for users to upload files)                            |  |  |  |  |  |  |
|             | Slider / Visual Analog Scale                                       |  |  |  |  |  |  |
|             | Descriptive Text (with optional Image/Video/Audio/File Attachment) |  |  |  |  |  |  |
|             | Dynamic Query (SQL)                                                |  |  |  |  |  |  |

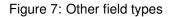

#### **Survey Page Breaks**

If your document is long, you can allow participants to click through multiple screens rather than scrolling. In Survey Settings, set the Question Display Format as "One section per page (multiple pages)" (Figure 8). Then, in the Online Designer, add a "Begin New Section (with optional text)" field between two paragraphs or sections to display them on separate pages (Figure 9).

| Question Numbering                                                                                                    | Custom numbered 🔻                                                                                                    |                                                                                                |
|----------------------------------------------------------------------------------------------------|----------------------------------------------------------------------------------------------------|------------------------------------------------------------------------------------------------|
| For custom numbering, each question's number<br>will be blank by default until manually added via<br>the Online Designer or Data Dictionary.                                                             | Question numbers will not display correctly if usi<br>branching logic employed. Question auto numbe<br>some of your survey questions use branching log                                                                                                    | ng auto numbering if some questions have<br>ring has been automatically disabled becaus<br>ic. |
| 🖥 Question Display Format                                                                                                    | All on one page                                                                                                    | ·                                                                                              |
| One page or multiple pages? Section headers,<br>which begin new sections on the instrument, will                                                                                                    | All on one page                                                                                                    | age                                                                                            |
| serve as the page break in a multi-page survey, in which each page will begin with a section header.                                                                                                    | One section per page (multiple pages)                                                                                                    | k button) on the survey page<br>ious pages)                                                    |
| Allow participants to download a PDF of<br>their responses at end of survey?<br>Display a button for the participant to download a<br>PDF file of their responses for the survey they just<br>completed. | No  This option will not be available if the Survey Autor is enabled. Also, if a field utilizes the @HIDDEN action of the the end of the the end of the the end of the the end of the the the end of the the the end of the the the end of the the end of the end of | tion tag, it will not be displayed in the PDF.<br>In is enabled on this page, the PDF included |
| Figure 8: Survey                                                                                                    | Settings to show one section pe                                                                                                    | r page                                                                                         |
|                                                                                                    |                                                                                                    |                                                                                                |
| Add New Field                                                                                                    |                                                                                                    | [                                                                                              |

| bottom. Whe | a new project new field, it will be added to the form on this page. For a $w$ the EB Field Types video (4 min). | 0 |
|-------------|----------------------------------------------------------------------------------------------------|---|
| Field Type: | Select a Type of Field 🔻                                                                                        |   |
|             | Select a Type of Field                                                                                          |   |
|             | Text Box (Short Text, Number, Date/Time,)                                                                       |   |
|             | Notes Box (Paragraph Text)                                                                                      |   |
|             | Calculated Field                                                                                                |   |
|             | Multiple Choice - Drop-down List (Single Answer)                                                                |   |
|             | Multiple Choice - Radio Buttons (Single Answer)                                                                 |   |
|             | Checkboxes (Multiple Answers)                                                                                   |   |
|             | Yes - No                                                                                                    |   |
|             | True - False                                                                                                    |   |
|             | Signature (draw signature with mouse or finger)                                                                 |   |
|             | File Upload (for users to upload files)                                                                         |   |
|             | Slider / Visual Analog Scale                                                                                    |   |
|             | Descriptive Text (with optional Image/Video/Audio/File Attachment)                                              |   |
|             | Begin New Section (with optional text)                                                                          |   |
|             | Dynamic Query (SQL)                                                                                             |   |

Figure 9: Adding a section header for page break

#### **Survey Settings**

To enable e-Consent features in REDCap, the form must be set up as a survey. Make sure to enable the "Use surveys in this project" option in Project Setup. In the Online Designer, enable your consent form as a survey. If you're starting with the e-Consent template project, the survey option should already be enabled.

Then open Survey Settings for your consent form (Figure 10). Scroll down to the e-Consent Framework section to enable e-Consent (Figure 11). Review the options and select the appropriate ones for your study. On the Survey Settings page, you can also add study-specific instructions and a study logo or IRB stamp.

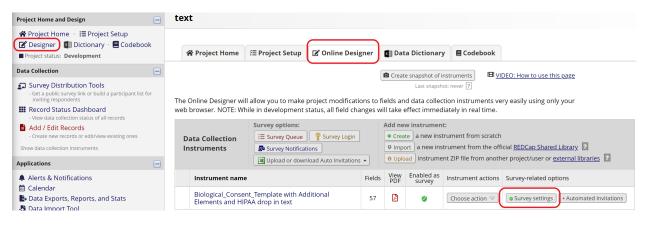

Figure 10: Survey Settings

| 🛓 e-Consent Framework                                                                                                    | Disabled                                                                                                    |                                                                                                    |  |  |  |  |
|----------------------------------------------------------------------------------------------------|----------------------------------------------------------------------------------------------------|----------------------------------------------------------------------------------------------------|--|--|--|--|
| – and –                                                                                                    | Auto-Archiver enabled                                                                                                    |                                                                                                    |  |  |  |  |
| DF Auto-Archiver                                                                                                    | Auto-Archiver + e-Consent Framework <u>What is the e-Consent Framework?</u><br>(includes end-of-survey certification & archival of PDF consent form)                                                                                                    |                                                                                                    |  |  |  |  |
| Upon survey completion, a compact PDF copy of the<br>survey response will be automatically stored in the<br>project's File Repository, from which the archived<br>PDFs can be downloaded at any time. | <ul> <li>e-Consent Fra</li> <li>For e-Consent it is s<br/>(and date of birth in<br/>of their identity. Bel<br/>enter the current e-<br/>the fields below will<br/>form that the partic<br/>'hard-copy' will be a</li> <li>Allow e-Consent</li> <li>e-Consent version:</li> <li>First name field:</li> <li>Last name field:</li> <li>Note: If you are using</li> </ul> | amework Options:         ometimes required to include the consenting participant's name some cases) on the final consent form as extra documentation ow you may select fields used to capture that info. You may also Consent version and e-Consent type for this form. The values for be automatically inserted into the footer of the PDF consent ipant will review at the end the survey, after which that PDF rchived in the File Repository. Read more         responses to be edited by users?         1       e.g., 4         select a field       ▼         a single field to capture whole name, you may select it for either while leaving the other name field unselected. |  |  |  |  |
|                                                                                                    | Optional fields (thes                                                                                                    | e are not always necessary for e-Consent):                                                                                                    |  |  |  |  |
|                                                                                                    | e-Consent type:                                                                                                    | e.g., Pediatric                                                                                                    |  |  |  |  |
|                                                                                                    | Date of birth field:                                                                                                    | select a field 🔻                                                                                                    |  |  |  |  |
|                                                                                                    | on the certification<br>Select a field below th<br>field, a signature field<br>field. If any fields are<br>survey where it asks t<br>Page button, it will era<br>field(s) again before c                                                                                                    | at serves as a signature field in this survey. It could be a <u>free-form text</u> , <u>or a number field</u> (e.g., to collect a PIN), and it must be a <u>Required</u> selected below, then if the participant gets to the last page of the hem to certify their responses, if they then choose to click the Previous set the value of these signature fields, thus forcing them to 'sign' the ompleting the survey. If you do not want this behavior, do not select may use up to five signature fields.                                                                                                    |  |  |  |  |

Figure 11: Auto-Archiver + e-Consent Framework

### Sending the e-Consent Survey to Participants

There are different options for sharing the e-Consent survey with participants.

#### Using the Public Survey Link

A public survey link is only available when the consent survey is the first instrument in your REDCap project. This option is appropriate when the link needs to be shared with multiple people, for example in an email message or on a public website. Anyone who clicks the link can access the consent form and create a new record in your REDCap project. Note that a single person could access the survey multiple times using the same link.

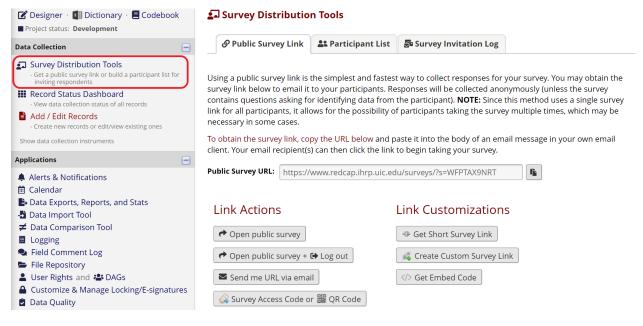

Figure 12: Public survey link

#### **Using Individual Survey Links**

When you have individual participants' email addresses ahead of time, the e-Consent survey can be sent directly to each participant using a unique survey link. Each participant's response status can be tracked and you can follow up with participants individually based on their linked information.

To use this option, we recommend you start your project with a data entry form where study staff can enter your participants' information, including email addresses. Then, in Project Setup, enable the option "Designate an email field for communications (including survey invitations and alerts)" in Project Setup (Figure 13).

Then open the Participant List in Survey Distribution Tools. Participants' email addresses will automatically show up. From there, you can send the invitations by clicking "Compose Survey Invitations" (Figure 14).

| Designate an email field for co    | mmunications (including survey invitations and alerts)                                                                                                    |
|------------------------------------|----------------------------------------------------------------------------------------------------|
| Choose an email field to use for   | r invitations to survey participants:                                                                                                    |
| select a field                     | ▼                                                                                                    |
| select a field                     |                                                                                                    |
| Basic Demography Form              | lirect specific email communications to the email address provided.                                                                                                    |
| email "Participant Email"          | s, automated survey invitations, survey confirmation emails, and Alerts                                                                                                    |
| ddress captured for that particula | ed for that purpose, then any records in your project that have an email<br>r field will have that email address show up as the participant's email<br>ss an email address has already been entered for that participant in the |

Figure 13: Designate a participant email field

| Project Home and Design                                                                                                    | 🛃 Survey Distribution           | 10015                                                                                                    |                                      |                |                          |                     |           |                                         |         |
|----------------------------------------------------------------------------------------------------|---------------------------------|----------------------------------------------------------------------------------------------------|--------------------------------------|----------------|--------------------------|---------------------|-----------|-----------------------------------------|---------|
| <ul> <li>♠ Project Home · ﷺ Project Setup</li> <li>☑ Designer · </li> <li>☑ Dictionary · </li> <li>☑ Codebook</li> </ul>                 | @ Public Survey Link            | 😫 Participant List                                                                                                    | Survey Invitation Log                |                |                          |                     |           |                                         |         |
| Project status: Development                                                                                                    | The Participant List allows you | u to send a customized                                                                                                    | l email to anyone in your list and t | track who resp | onds to you              | ır survey. I        | lt is als | o possible                              | e to    |
| Data Collection 📃                                                                                                    |                                 | identify an individual's survey answers, if desired, by providing an identifier for each participant (this feature must first be enabled by clicking the<br>'Enable' button in the table below). More details |                                      |                |                          |                     |           |                                         |         |
| <ul> <li>Survey Distribution Tools</li> <li>Get a public survey link or build a participant list for<br/>inviting respondents</li> </ul> |                                 | Survey Response Status: Not Anonymous ?                                                                                                    |                                      |                |                          |                     |           |                                         |         |
| Record Status Dashboard<br>- View data collection status of all records                                                                  | Participant List belonging      | to "Biological Consent                                                                                                    | Template with Additional Elements"   | ~              |                          |                     |           |                                         |         |
| Add / Edit Records - Create new records or edit/view existing ones                                                                       | Displaying 1 - 3 V of 3         | Add participants                                                                                                    |                                      |                |                          |                     |           | 📧 Expo                                  | ort lis |
| Show data collection instruments Applications                                                                                            | Email                           | Record                                                                                                    | Participant Identifier               | Responded?     | Invitation<br>Scheduled? | Invitation<br>Sent? | Link      | Survey<br>Access<br>Code and<br>QR Code |         |
| 🕎 Project Dashboards                                                                                                    | johnsmith@example.com           | 1                                                                                                    |                                      |                | -                        |                     | 680       |                                         |         |
| Alerts & Notifications                                                                                                    | new-user@example.com            | 3                                                                                                    |                                      |                |                          |                     | GÐ        |                                         |         |
| <ul> <li>Multi-Language Management</li> <li>Calendar</li> </ul>                                                                          | participant@uic.edu             | 2                                                                                                    |                                      | <b>Ø</b>       |                          |                     | -         |                                         |         |

Figure 14: Participant List

#### Using the Data Entry Form (Add/Edit Records)

When a study participant is unable to complete the consent form alone or doesn't have an email address available, study staff can open the e-Consent form on a study device and let the participant fill it out.

If the consent form is the first instrument in the project and a public survey link exists, follow the "Using a Public Survey Link" instructions above.

Otherwise, study staff should create a new record or open an existing record for the participant and navigate to the e-Consent data entry form linked to that record. Then, click "Open survey" in the Survey options menu. If the menu isn't visible on the data entry form, first click "Save and Stay" to initialize the e-Consent response.

| Data Callenting                                                                                                    |                      | 0 = 1                                                                                                    | al Elements and HIPAA drop in                                                                                                    |                                                                                                    |
|----------------------------------------------------------------------------------------------------|----------------------|----------------------------------------------------------------------------------------------------|----------------------------------------------------------------------------------------------------|----------------------------------------------------------------------------------------------------|
| Data Collection                                                                                                    |                      |                                                                                                    | Invitation status: 🖂                                                                                                    | Survey options 🗢                                                                                                    |
| <ul> <li>Survey Distribution Tools         <ul> <li>Get a public survey link or build a<br/>inviting respondents</li> </ul> </li> </ul> | participant list for | diting existing Record ID 4                                                                                                    |                                                                                                    | Presente Contraction of the contraction of the cont |
| III Record Status Dashboard                                                                                                    |                      |                                                                                                    | 4                                                                                                    | 🕒 🕒 🕒 🕩 🕩 🕩 🕩 🕩                                                                                                    |
| - View data collection status of all n                                                                                                  | ecords Reco          | rd ID                                                                                                    | To rename the record, see the                                                                                                    | re Compose survey invitation                                                                                                    |
| Add / Edit Records                                                                                                    |                      |                                                                                                    | Record Home Page.                                                                                                    | Compose survey invitation                                                                                                    |
| - Create new records or edit/view e                                                                                                    | • Tiean              | h & Biological Sciences Research Consent form templ                                                                                                    | ate – 11/01/19                                                                                                    | intersection and the second second se |
| Record ID 4                                                                                                    | Select other record  | te this instruction box by clicking the red X.                                                                                                    |                                                                                                    | 2 QR Code                                                                                                    |
| Data Collection Instruments:                                                                                                    |                      | uctions:                                                                                                    |                                                                                                    |                                                                                                    |
| Additional Elements and H<br>text<br>Lock all instruments<br>Applications                                                               | 2<br>3<br>4          | <ol> <li>Text in [] is to be replaced with specific information</li> <li>Instructions and/or information for the section are i</li> <li>and <i>italics</i> indicate guidelines. Delete guidelines, a</li> <li>Suggested text is often included in the guidelines.</li> <li>Text* and text not being included in the consent bef</li> </ol> | n [ <i>brackets</i> ]. Delete the directions and co<br>rrows, and italicized text before finalizing<br>uggested text is preceded by <u>*Suggested</u> | rresponding text as applicable.<br>the document.                                                                                                    |
| Alerts & Notifications                                                                                                    | 6                    | . Additional language that may be required based on                                                                                                    | 8                                                                                                    | the Additional Informed                                                                                                    |
| Calendar                                                                                                    |                      | <u>Consent Template Language</u> document.                                                                                                    |                                                                                                    |                                                                                                    |
| Data Exports, Reports, and                                                                                                    | Stats                |                                                                                                    |                                                                                                    |                                                                                                    |
| - Data Import Tool                                                                                                    |                      |                                                                                                    | inois at Chicago (UIC) and/or                                                                                                    |                                                                                                    |
| ≠ Data Comparison Tool                                                                                                    |                      |                                                                                                    | al & Health Sciences System (Ul Healt                                                                                                    |                                                                                                    |
| Logging                                                                                                    | Rese                 | arch Information and Consent [Parental Permissic                                                                                                    | on delete if not applicable], and Authoriza<br>on in Biomedical Research                                                                              | ation [delete if not applicable]                                                                                                    |
| Field Comment Log                                                                                                    |                      | •                                                                                                    | sert Study Title]                                                                                                    |                                                                                                    |
| File Repository                                                                                                    |                      |                                                                                                    | , ,                                                                                                    |                                                                                                    |
|                                                                                                    | Princ                | cipal Investigator/Researcher Name and Title: [Inse                                                                                                    | ert name & title]                                                                                                    |                                                                                                    |
| 💄 User Rights and 🚢 DAGs                                                                                                    |                      | artment and Institution: [Insert department & institu                                                                                                    |                                                                                                    |                                                                                                    |

Figure 15: Open survey for an existing record

## **Participant Certification**

When the e-Consent framework is in place, participants will be asked to certify their information at the end of the consent form before submitting it. Participants will have the option to download their signed consent forms in pdf format.

# Biological\_Consent\_Template with Additional Elements and HIPAA drop in text

| D'      |                |               | 6        |                | DI           | and the second second second | and the second second second second |
|---------|----------------|---------------|----------|----------------|--------------|------------------------------|-------------------------------------|
| Display | 'ed below is a | read-only cop | y of you | r survey respo | nses. Please | review it and the            | options at the bottom               |

|                                                                                                    | 1 / 17                                                                                                    | Ċ                                                                                                    |                                               |
|----------------------------------------------------------------------------------------------------|----------------------------------------------------------------------------------------------------|----------------------------------------------------------------------------------------------------|-----------------------------------------------|
| Biological Consent Te<br>and HIPAA drop in tex                                                                                                    | mplate with Addi <sup>,</sup><br>t                                                                                                    | tional Eleme                                                                                                 | Page 1                                        |
| Please complete the survey below.                                                                                                    |                                                                                                    |                                                                                                    |                                               |
| Thank you!                                                                                                    |                                                                                                    |                                                                                                    | #                                             |
| Health & Biological Sciences Research Conse<br>Delete this instruction box by clicking the rec<br>Instructions:<br>Plain text is required. Plain text separated b<br>others. Text in [] is to be replaced with speci<br>Instructions and/or information for the sectio<br>applicable. > and italics indicate guidelines. I<br>document. Suggested text is often included i<br>Delete *Suggested Text* and text not being i | d X.<br>by OR indicates that there are seve<br>ific information about your research<br>on are in [brackets]. Delete the dire<br>Delete guidelines, arrows, and itali<br>n the guidelines. Suggested text is | h study, including the fo<br>ections and correspondir<br>cized text before finalizi<br>preceded by *Suggeste | oter.<br>ng text as<br>ng the<br>d Text* tag. |
| I certify that all the information in the electronically sign the form and that s document.                                                                                                    |                                                                                                    |                                                                                                    | 0                                             |
| If any information above is not correct,                                                                                                    | , you may click the 'Previous Pa                                                                                                    | ge' button to go back                                                                                        | and correct it.                               |
| << Previous Page                                                                                                    |                                                                                                    | Submit                                                                                                    |                                               |

Figure 16: Consent form submission page

## **Archived PDFs of e-Consent Forms**

Submitted consent forms will be archived in the project's File Repository and accessible on the PDF Survey Archive tab. Study staff with adequate rights can view and download consent forms as needed.

| REDCap                                                                                                    | UNIVERSITY OF ILLINOIS<br>AT CHICAGO               | CENTER<br>TRANSL                                        | itory/index.php?pid=7863<br>FOR CLINICAL AND<br>ATIONAL SCIENCE         | acype-par_arenive                                                                                                    |                        |                                 |                                        |                        |            | A | 0 |  |
|----------------------------------------------------------------------------------------------------|----------------------------------------------------|---------------------------------------------------------|-------------------------------------------------------------------------|----------------------------------------------------------------------------------------------------|------------------------|---------------------------------|----------------------------------------|------------------------|------------|---|---|--|
| Logged in as hkim288   Log out     My Projects or      Control Center                                                                                            | University of<br>Institute for Hea                 |                                                         |                                                                         |                                                                                                    |                        |                                 |                                        |                        |            |   |   |  |
| REDCap Messenger                                                                                                    | Biological                                         | Consei                                                  | nt Template with A                                                      | Additional Element                                                                                                    | s and H                | HIPAA dro                       | op in                                  |                        |            |   |   |  |
| Project Home and Design                                                                                                    | text                                               |                                                         |                                                                         |                                                                                                    |                        |                                 |                                        |                        |            |   |   |  |
| ☆ Project Home · 注 Project Setup ☑ Designer · III Dictionary · E Codebook ■ Project status: Development                                                          | 📂 File Repo                                        | -                                                       | an atoming and naturation of El                                         |                                                                                                    | this pupie             | et Veu meuro                    | ماموما قامو                            | here te                |            |   |   |  |
| Data Collection                                                                                                    | retrieval later, o                                 | or you ma                                               | y download previously upl                                               | es and documents used for<br>oaded files in the file list bel                                                                  |                        |                                 |                                        |                        |            |   |   |  |
| Survey Distribution Tools                                                                                                    | resulting data a                                   | ind syntax                                              | files are stored here also.                                             |                                                                                                    |                        |                                 |                                        |                        |            |   |   |  |
| <ul> <li>Get a public survey link or build a participant list for<br/>inviting respondents</li> </ul>                                                            | 🚢 User I                                           | 📽 User Files 🛛 🖻 Data Export Files 🔹 PDF Survey Archive |                                                                         | PDF Survey Archive                                                                                                    | @ Upl                  | load New Fi                     | le                                     |                        |            |   |   |  |
| - View data collection status of all records  Add / Edit Records  - Create new records or edit/view existing ones  Show data collection instruments  pplications | enabled by one<br>download the a<br>different from | or more<br>irchived fi<br>other dow                     | surveys on their Survey Se<br>les. Note: The PDFs below                 | natically captured and stored<br>ttings page. Only users with<br>are archived when a particip<br>ject that are generated on do | 'Full data<br>ant comp | set' data exp<br>pletes a surve | ort privileş<br>y, which m<br>nt data. | ges will l<br>leans th | be able to |   |   |  |
| Alerts & Notifications                                                                                                    | Show 10 ▼ e                                        | ntries                                                  |                                                                         |                                                                                                    |                        |                                 | Sear                                   |                        |            |   |   |  |
| <ul> <li>Calendar</li> <li>Data Exports, Reports, and Stats</li> </ul>                                                                                           | Survey<br>Completion<br>Time                       | Record                                                  | Survey                                                                  | 🗣<br>Identifier (Name                                                                                                    | , DOB)                 | IP Address                      | •<br>Version                           | ¢<br>Туре              | Download   |   |   |  |
| -월 Data Import Tool<br>≠ Data Comparison Tool<br>■ Logging<br>● Field Comment Log                                                                                | 04/24/2020<br>10:44am                              | 3                                                       | Biological_Consent_Tem<br>with Additional Element<br>HIPAA drop in text |                                                                                                    |                        | 99.74.9.248                     | 1                                      |                        | PDF        |   |   |  |
| <ul> <li>File Repository</li> <li>User Rights and A DAGs</li> <li>Customize &amp; Manage Locking/E-signatures</li> </ul>                                         | 04/24/2020<br>10:39am                              | 2                                                       | Biological_Consent_Tem<br>with Additional Element<br>HIPAA drop in text |                                                                                                    |                        | 99.74.9.248                     | 1                                      |                        | PDF        |   |   |  |
| Data Quality                                                                                                    |                                                    |                                                         |                                                                         |                                                                                                    |                        |                                 | Previo                                 | ous                    | 1 Next     |   |   |  |
|                                                                                                    |                                                    |                                                         |                                                                         |                                                                                                    |                        |                                 |                                        |                        |            |   |   |  |
| REDCap Mobile App                                                                                                    |                                                    |                                                         |                                                                         |                                                                                                    |                        |                                 |                                        |                        |            |   |   |  |

Figure 17: File Repository

## **User Rights**

Use the User Rights page to assign each study team member the appropriate level of access to the e-Consent form and the File Repository. Users with access to the User Rights page are responsible for adding other users and managing their access levels.

| Expiration Date<br>( <i>if applicable</i> )                                                                                                    | (M/D/Y)                                                                                                    | <b>Data Entry Rights</b><br>NOTE: The data entry rights *only* pertain to a user's<br>ability to view or edit data on a web page in REDCap<br>(e.g., data entry forms, reports). It has no effect on data<br>imports or data exports. |
|----------------------------------------------------------------------------------------------------|----------------------------------------------------------------------------------------------------|----------------------------------------------------------------------------------------------------|
| <ul> <li>(if applicable)</li> <li>Highest level privileges:</li> <li>Project Design and Setup</li> <li>User Rights</li> <li>Data Access Groups</li> <li>Privileges for data exports (including reports, and stats:</li> <li>Data Exports</li> <li>Data Exports</li> <li>De-identified means that all free-form text fields will be removed, as well as any date/time fields and Identifier fields.</li> <li>Add/Edit/Organize Reports Also allows user to view ALL reports (but not necessarily all data in the reports)</li> <li>Stats &amp; Charts</li> <li>Other privileges:</li> <li>Survey Distribution Tools</li> <li>Calendar</li> <li>Data Import Tool</li> </ul> | <ul> <li>A vertical and a vertical and a vertical a</li></ul> |                                                                                                    |
| <ul> <li>✓ Data Comparison Tool</li> <li>■ Logging</li> <li>➢ File Repository</li> <li>② Data Quality</li> </ul>                                                                                                    | <ul> <li>Create &amp; edit rules</li> <li>Execute rules</li> </ul>                                                                                                    |                                                                                                    |

Figure 18: User Rights